چهار شنبه 19 آبان 1389 - 13:05

## [نرمافزاري براي رد تماس](http://tebyan-tabriz.ir/News/11238/)

تا امروز چندين برنامه را به شما معرفي کردهايم که بهكمك آنها ميتوانيد مزاحمان خود را ناکام بگذاريد. اين برنامهها به شما کمک ميکند کساني که از طريق تماس تلفني يا پيامک مزاحم شما ميشوند يا كساني را كه مايل به پاسخدهي به آنها نيستيد را رد کنيد. بيشتر نرمافزارهاي موجود يکي از اين دو کار را بهصورت مجزا انجام ميدهند، اما نرمافزارهايي هم هستند که اين دو ويژگي را با هم دارند و ميتوانند علاوه بر تماسها، پيامکها را نيز از فيلتر مخصوص خود بگذرانند.

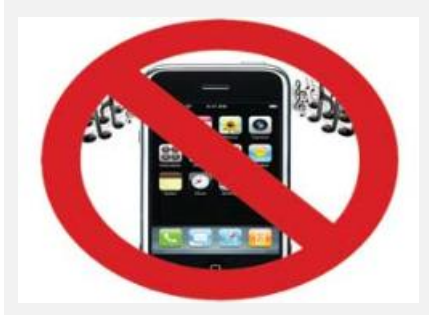

تا امروز چندين برنامه را به شما معرفي کردهايم که بهكمك آنها ميتوانيد مزاحمان خود را ناکام بگذاريد. اين برنامهها به شما کمک ميکند کساني که از طريق تماس تلفني يا پيامک مزاحم شما ميشوند يا كساني را كه مايل به پاسخدهي به آنها نيستيد را رد کنيد. بيشتر نرمافزارهاي موجود يکي از اين دو کار را بهصورت مجزا انجام ميدهند، اما نرمافزارهايي هم هستند که اين دو ويژگي را با هم دارند و ميتوانند علاوه بر تماسها، پيامکها را نيز از فيلتر مخصوص خود بگذرانند.

برنامهاي که امروز قصد معرفي آن را داريم ميتواند هر دو کار را با هم انجام دهد. پيش از آغاز اين مقاله بايد يادآوري کنيم که اين نرمافزار مخصوص سيستمعاملهاي سيمبين نگارشهاي جديد است و لازم است گوشي شما نيز از آن پشتيباني کند. نرمافزار MCleaner نگارش موجود 2/1/3 در آغاز، مطابق معمول تمام نرمافزارهاي اين سيستمعامل را ثبت کرده و سپس روي گوشي خود نصب و اجرا کنيد. محيط اصلي برنامه به بخشهاي مجزايي تقسيم شده که هر کدام ويژگي خاصي را دنبال ميکند. در ابتدا ما به List With ميپردازيم. ليست سفيد به فهرستي گفته ميشود که شما تصميم داريد اين شمارهها با شما تماس بگيرند. پيش از آن بايد بگوييم که برنامه به 2 صورت عمل ميکند:

1- زماني كه از بين شمارههاي وارد شده تنها چند مزاحم داريد که قصد فيلتر کردن آنها را داريد، از ليست سياه استفاده ميکنيد. به اين ترتيب که همه شمارههاي دنيا ميتوانند با شما تماس برقرار کنند جز آن نفراتي که در ليست سياه شما وجود دارند.

2- تماسهايي که تنها ميخواهيد به آنها پاسخ دهيد. به اين صورت که غير از آنها هيچ شماره ديگري قادر به ارتباط با شما نباشد. در اين صورت از طريق ليست سفيد اقدام کرده و تنها افراد داخل آن فهرست ميتوانند با شما ارتباط برقرار کنند.

حالا بايد بر اساس سليقه و دلخواه خود يکي از اين 2 روش را انتخاب کنيد. وارد کردن اسامي بهصورت دستي يا از شمارههاي موجود در دفترچه تلفن گوشي چيزي است که در هر دوي اين گزينهها وجود دارد و محيط داخلي آنها را شبيه به هم کرده است.

بخش Privacy يا خصوصي به شما کمک ميکند تا بتوانيد روي فهرست تماسهاي ورودي، خروجي يا تماسهاي رسيده جواب داده نشده از کلمه عبور استفاده کنيد تا وارد شدن به آنها نيازمند کلمه عبور باشد.

به اين ترتيب ديگر هيچ کس نميتواند فهرست گوشي شما را نگاه کرده و از تماسهاي رسيده يا گرفته شده توسط شما باخبر شود؛ مگر اينکه از کلمه عبور موجود استفاده کند. توجه داشته باشيد که فراموش کردن کلمه عبور فوق باعث از دست رفتن فهرست مربوط خواهد شد. پس در حفظ آن کوشا باشيد.

بخش Profile به شما کمک ميکند که براي خود يک مجموعه را تعريف کرده و براي آن اسم بگذاريد. بهطور مثال ميخواهيد همه شمارههاي دنيا را در ليست سياه قرار دهيد يا همه شمارهها را آزاد بگذاريد، ميتوانيد براي خود يک پروفايل تهيه کرده و تنها با يک کليک روي آنها به يکباره همه اين کارها را با هم انجام دهيد. شما ميتوانيد هر چقدر که دوست داريد پروفايل بسازيد و ذخيره کنيد.

بخش Log نيز به شما گزارش کارهاي برنامه را خواهد داد. در اين قسمت به شما نشان داده ميشود که شمارههاي موجود در ليست سياه يا شمارههاي وارد نشده در ليست سفيد چه زمانهايي براي شما پيامک فرستاده يا با شما تماس گرفتهاند. بهطور کلي کاري جز گزارش دادن انجام نميدهد.

بخش Scheduler به شما کمک ميکند که بتوانيد بخشهاي مختلف را زمانبندي کنيد. بهطور مثلا فرض کنيد در يک ساعت خاص که در محل کار يا منزل هستيد، دوست نداريد به يک سري از شمارهها اجازه زنگ زدن بدهيد، به اين ترتيب ميتوانيد با Scheduler پروفايلها و گزينههاي مختلف را زمانبندي کرده تا در زمانهاي خاص کارهاي مختلفي را بهصورت اتوماتيک انجام دهد. اين کار شما را از انجام هر روزه تعويض تنظيمات برنامه معاف ميکند.در بخش Settings يا تنظيمات برنامه ميتوانيد از بين کارکردهاي برنامه آنهايي را که لازم داريد انتخاب کنيد. بهطور سادهتر شايد تنها به فيلتر کردن تماسهاي تلفني احتياج داشته باشيد يا برعکس که در تنظيمات قادر خواهيد بود آنها را فعال، يا غيرفعال کنيد يا به اعمال ديگر وادار کنيد.

همچنين پسوردگذاري روي اين قسمت نيز در همان بخش وجود دارد که ميتواند در جهت امنيت استفاده شما از اين نرمافزار به شما کمک کند. حال شما دوستاني که مايل هستيد از اين برنامه استفاده کنيد و خود را از شر مزاحمان برهانيد، ميتوانيد از نشاني اينترنتي زير براي دريافت برنامه اقدام کنيد. http://clicklinks.ir/30606a/م**زمان عامليفرد**